**HOW TO ACCESS EXAM PAPERS AND MARKING SCHEMES ON WWW.EXAMINATIONS.IE** 

- **1. LOG ON TO WWW.EXAMINATIONS.IE**
- **2. CLICK ON EXAMINATION MATERIAL ARCHIVE**

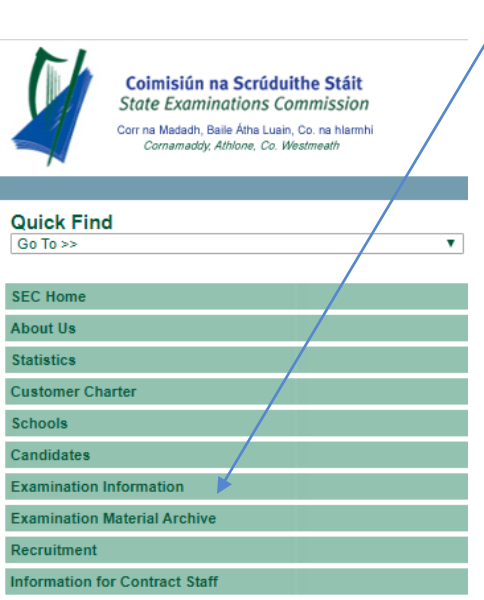

## **Top Tip**

Download an exam paper answer it and then check and correct your answers with the marking scheme

- 3. CLICK THE TERMS AND CONDITIONS
- 4. CLICK CHOOSE TYPE HERE YOU CAN SELECT EXAM PAPERS OR MARKING SCHEME **Exam Material Archive** 
	- How to use this section

1. Click the checkbox below.

I have read, understand and accept the Terms and<br>Conditions  $=$  of use of the examination material provided by<br>the State Examinations Commission.

2. Make your choice from the options presented in the following drop down options.

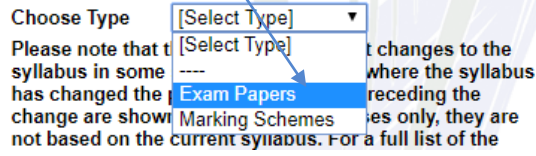

5. SELECT THE YEAR YOU WANT BY CLICKING ON IT

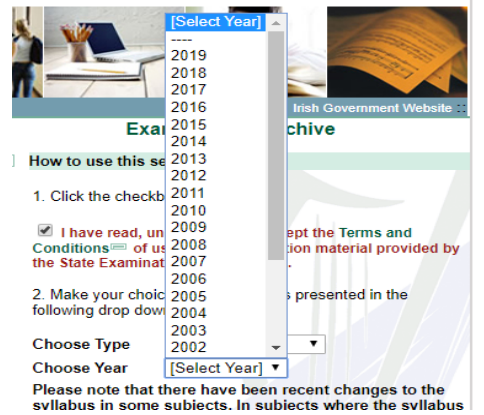

6. SELECT WHAT EXAM YOU WANT

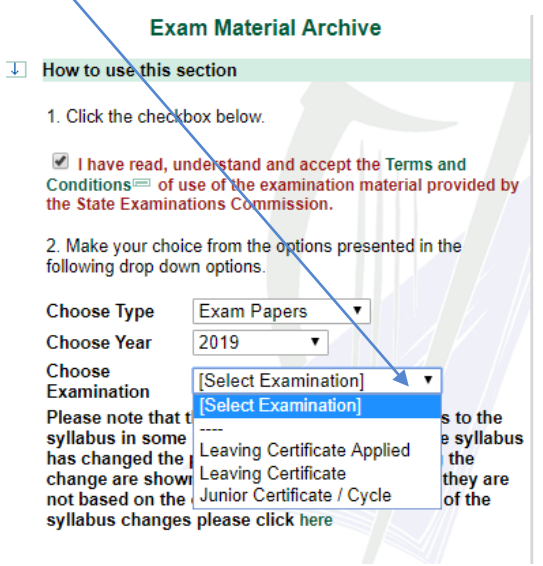

7. AFTER SELECTING THE TYPE OF EXAMINATION YOU THEN SELECT THE SUBJECT

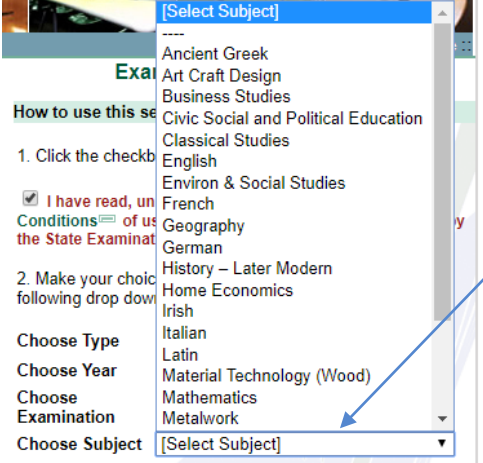

8. THEN CLICK TO DOWNLOAD.

*To download the marking*  scheme you complete all *the same steps but you select marking scheme instead of exam paper*

*See step 4*

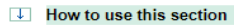

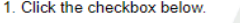

 $\blacksquare$  I have read, understand and accept the Terms and<br>Conditions  $\blacksquare$  of use of the examination material provided by<br>the State Examinations Commission.

2. Make your choice from the options presented in the<br>following drop down options.

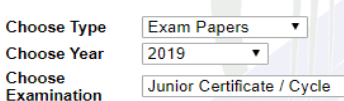

Choose Subject | Business Studies

Please note that there have been recent changes to the<br>syllabus in some subjects. In subjects where the syllabus<br>has changed the papers for the years preceding the<br>change are shown for reference purposes only, they are<br>not

 $\overline{\mathbf{r}}$ 

 $\overline{\mathbf{r}}$ 

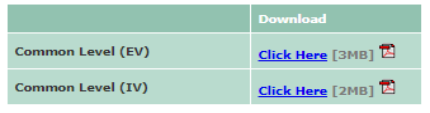

 $(IV) = Irish Version  
(EV) = English Version$